## Implementácia metodiky pre zabezpečenie IT systémov verejnej správy

**Študent:** Matej Štubniak

**Školiteľ:** RNDr. Jaroslav Janáček, PhD.

**Konzultant:** Mgr. Lukáš Hlavička

#### Základné informácie

• dokument Metodika pre systematické zabezpečenie organizácií verejnej správy v oblasti informačnej bezpečnosti, verzia 2, CSIRT.SK

• pracovné stanice

• OS Windows

## Prínos práce

• implementácia – uľahčenie zabezpečenia IT systémov pre ich správcov

• analýza požiadaviek z metodiky

#### Návrh riešenia implementácie

- manuálne NIE
- skripty
	- Command Prompt NIE
	- PowerShell ÁNO

# Štruktúra skriptov

• *Master.ps1* – hlavný skript, spúšťa všetky ostatné

- skripty pre jednotlivé opatrenia
	- *názov\_opatrenia.ps1* alebo *názov\_opatrenia\_\$os*, kde *\$os* = verzia OS

#### Master skript

...

- zistenie verzie OS z *[System.Environment]::OSVersion.Version*
- spúšťanie skriptov pre jednotlivé opatrenia:
	- *& ".\opatrenie\_1.ps1" & ".\opatrenie\_2\_\$os.ps1" & ".\opatrenie\_3.ps1"*

## Ostatné skripty

*\$message = "Do you want to ... ?"*

*\$yes = New-ObjectSystem.Management.Automation.Host.ChoiceDescription "&Yes", ` "..."*

*\$no = New-Object System.Management.Automation.Host.ChoiceDescription"&No", ` "..."*

```
$options = [System.Management.Automation.Host.ChoiceDescription[]]($yes, $no)
$result = $host.ui.PromptForChoice($title, $message, $options, 1)
switch ($result) {
 0 { TO DO }
 1 { TO DO }
}
```
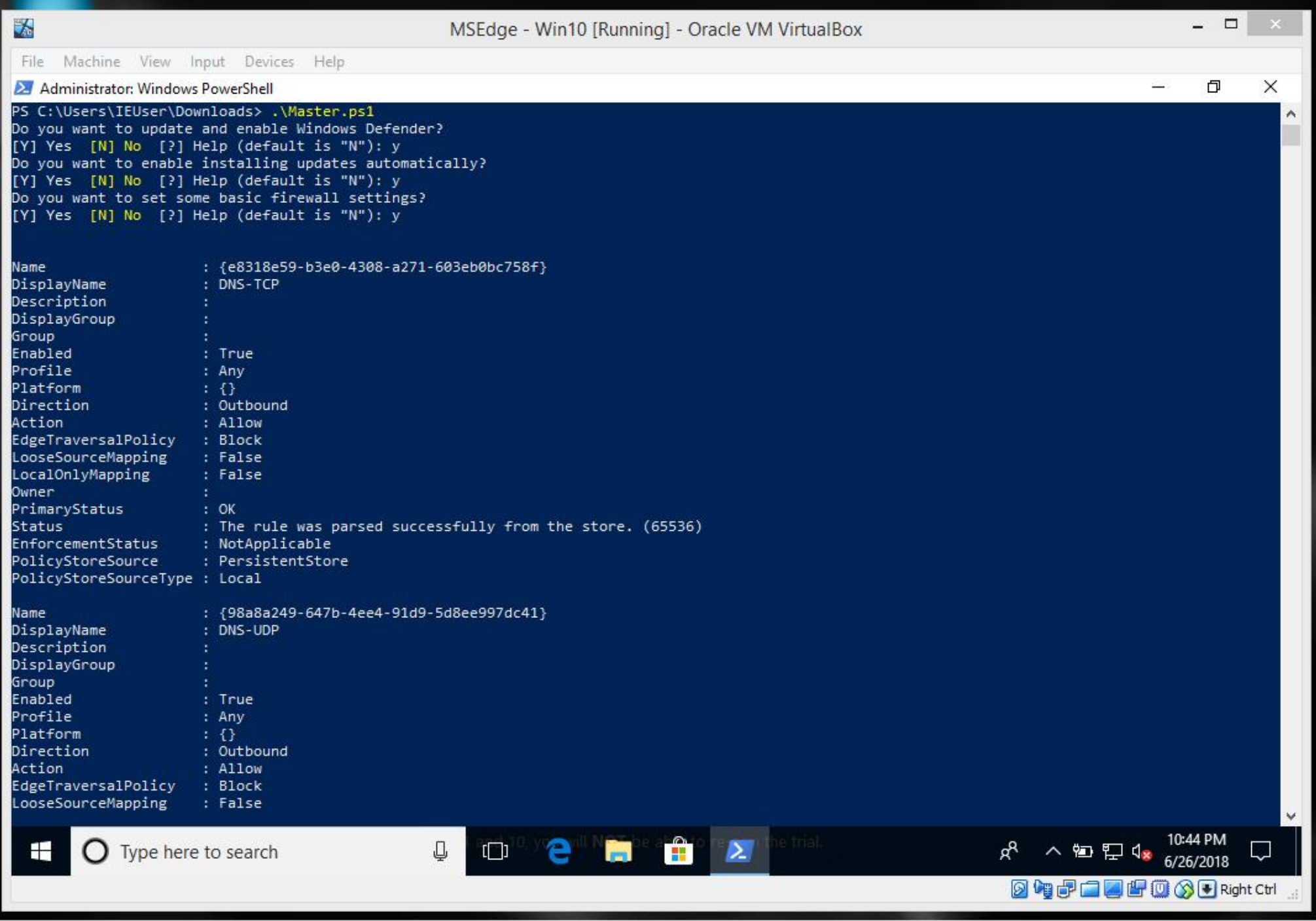

## Implementácia opatrení

## Windows Registry

- väčšina opatrení
- *Set-ItemProperty \$dir -Name ... -Type ... -Value ...*
	- *nastavenie hodnoty*
- *New-Item \$dir* 
	- *vytvorenie nového kľúča*
- opatrenia právo inštalácie softvéru, UAC, zamykanie obrazovky, AutoRun, automatické aktualizácie, ...

#### AppLocker

- nástroj pre aplikačný whitelisting
- je súčasťou vyšších edícií Windowsov
- využitie špeciálnych cmdletov pre AppLocker
	- *Import-Module AppLocker*

#### AppLocker

*\$i = Get-AppLockerFileInformation -Directory ... -Recurse -FileType ...*

*\$p = \$i | New-AppLockerPolicy -IgnoreMissingFileInformation -Optimize -RuleType ... -User ... -RuleNamePrefix ...*

*\$p | Set-AppLockerPolicy [-Merge]*

#### EMET

- Enhanced Mitigation Experience Toolkit
- ochrana proti známym typom útokov
- inštalácia pomocou príkazu *msiexec.exe*

*Start-Process C:\Windows\System32\msiexec.exe -Wait -ArgumentList '/i "EMET Setup.msi" /passive /norestart'*

• použitie predkonfigurovaných nastavení

## Záver

- implementácia 21 opatrení 31 skriptov + Master
- možnosti pokračovania rozšírenie a doplnenie niektorých opatrení, napr.:
	- konfiguračné skripty pre AppLocker, Firewall
	- blokovanie spúšťania skriptov pre ostatné prehliadače
	- $\bullet$  ...

# Ďakujem za pozornosť

## Otázky z posudku

- testovanie
	- na virtuálkach pre všetky cieľové verzie Windows (7, 8.1 ,10)

- vplyv architektúry x64/x86
	- priečinok Program Files (x86)
	- Wow6432Node vo Windows Registry